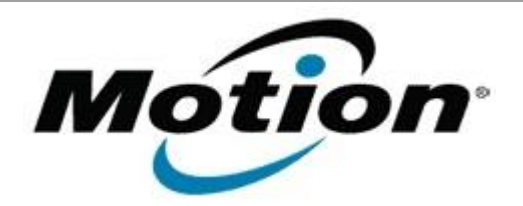

# Xplore Technologies Software Release Note

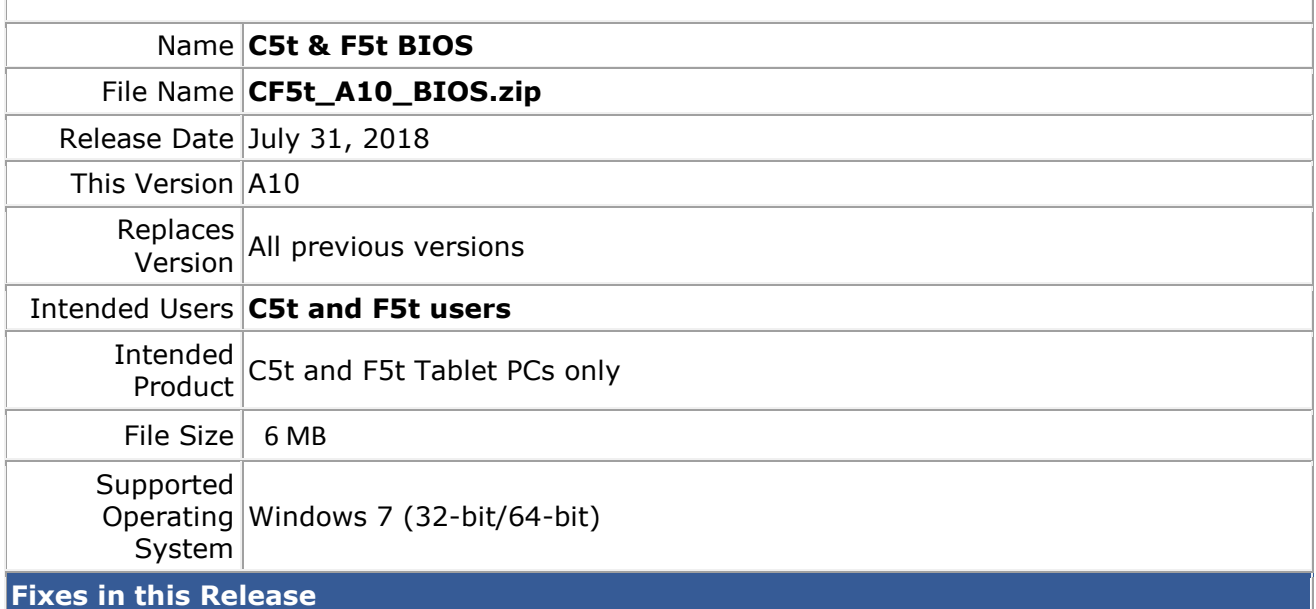

## • CVE-2018-3639 – Speculative Store Bypass (SSB) – also known as Variant 4 Intel micro code patch

• CVE-2018-3640 – Rogue System Register Read (RSRE) – also known as Intel Variant 3a micro code patch

#### **What's New in this Release**

N/A

**Installation and Configuration Instructions**

**Note:** Ensure the tablet is using AC power before installing the BIOS update.

## **To install the C5t & F5t BIOS A10 update, perform the following steps**:

- 1. Download the BIOS update to the directory location of your choice.
- 2. Unzip the file to a location on your local drive.
- 3. Double-click installer (.exe file) and follow the prompts.
- 4. The update process may take some time. Do not manually power off the tablet during the update.
- 5. The tablet will automatically shut down after installing the BIOS.

## **Licensing**

Refer to your applicable end user licensing agreement for usage terms.